**5** 使 用 者 分 類 「中行網銀(香港)」的使用者主要分為兩類:首席使用者及委託使用者。

#### **首席使用者**

首席使用者負責系統管理,包括增設、刪除、修改、凍結及重啓委託使用者、設定各 賬戶及使用者權限,以及重設委託使用者密碼等。

你須在分行開立「中行網銀(香港)」賬戶時指定首席使用者,並設定其可操作的功能: 1.「所有首席使用者均操作系統管理、財務交易及查詢功能」或

2.「所有首席使用者只操作系統管理及查詢功能,不能進行財務交易」或

3.「所有首席使用者只操作系統管理,不能進行財務交易及查詢功能」

你亦可在開戶時設定「需要任何一位首席使用者授權」或「必須由兩位首席使用者共 同授權」,方可在「中行網銀(香港)」增加、更改或刪除委託使用者、設定各使用者和 賬戶權限、更改交易限額及使用其他功能。

如需更改首席使用者,必須由授權簽署人親臨指定分行辦理更改手續。

#### **委託使用者**

委託使用者是指首席使用者以外,其他使用「中行網銀(香港)」的普通用戶。當首席使用 者設立委託使用者後,該委託使用者可在權限範圍內操作使用「中行網銀(香港)」的各種 功能。

如委託使用者獲授權使用「設定內部控制」功能,該委託使用者即可操作系統管理 的權限,包括增設、刪除、修改、凍結及重啓其他委託使用者、設定各賬戶及使用 者權限,以及重設其他委託使用者的密碼等,但以上操作必須由首席使用者授權方 能執行。

# **5.1 設立委託使用者**

#### 步驟1:

首席使用者在「管理」項下的「使用者設定」版面按 + 建立使用者 鍵。

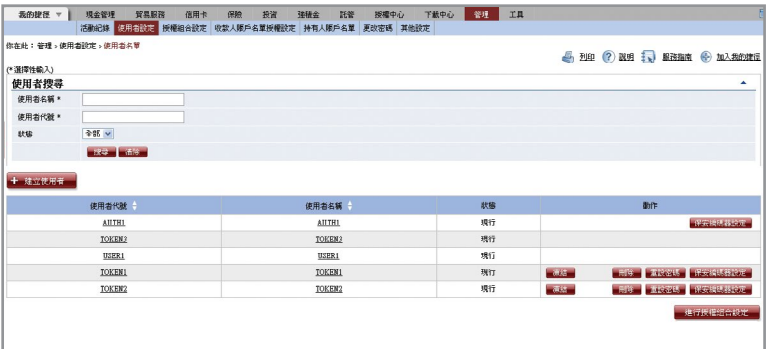

「使用者資料」輸入版面 (第一頁):

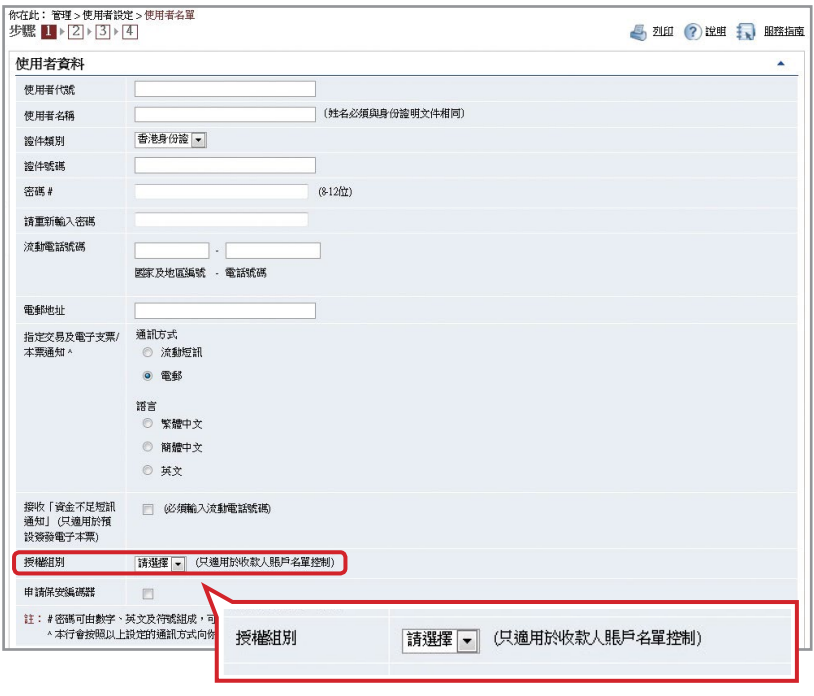

此版面中的「授權組別」是指該使用者在「收款人賬戶名單」功能中所屬的 授權組別,並不代表該使用者在其他交易中所屬的授權組別。

**5**

使

用

者

分

類

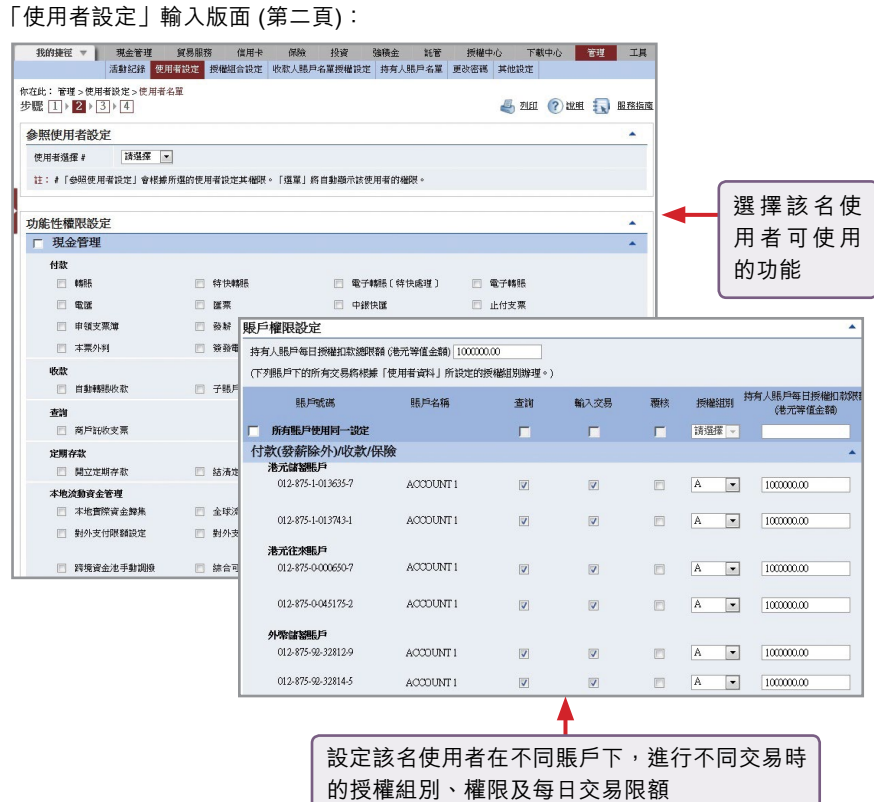

### **步驟2:**

## **(1) 需要一位首席使用者授權**

輸入資料後按 ▶ 遞交 | 鍵,首席使用者會在確認版面的底部看到以下驗證確認內容:

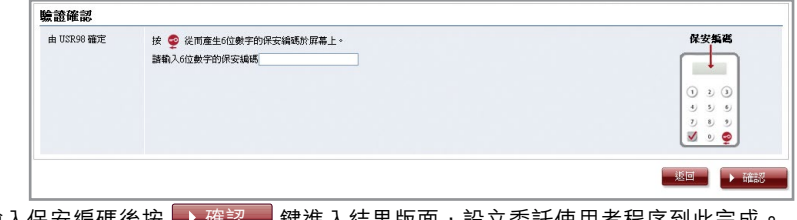

#### 輸入保安編碼後按 ▶確認 | 鍵進入結果版面,設立委託使用者程序到此完成 確認

## **(2) 需要兩位首席使用者授權**

輸入資料後按 ▶ 遞交 ■ 鍵,首席使用者會在確認版面的底部看到驗證確認內容。輸入 保安編碼後按 ▶ 確認 │鍵進入結果版面,待另一位首席使用者授權確認後,設立委託 使用者程序方可完成。

**5**

使

用

者

分

類

19

### **注意事項:**

為保障客戶在使用企業網上銀行服務時的安全,透過網上授權或進行資金轉移交易(如轉 賬、匯款、繳付賬單等)的使用者必須完成身份核實程序。如委託使用者被設定為擁有資 金轉移交易的授權權限,於使用者設定的確定版面底部以及結果版面頂部將會見到相關 注意事項內容。該使用者必須完成身份核實程序方可授權資金轉移交易,如於兩個月內 未完成身份核實,使用者賬戶便會被凍結。

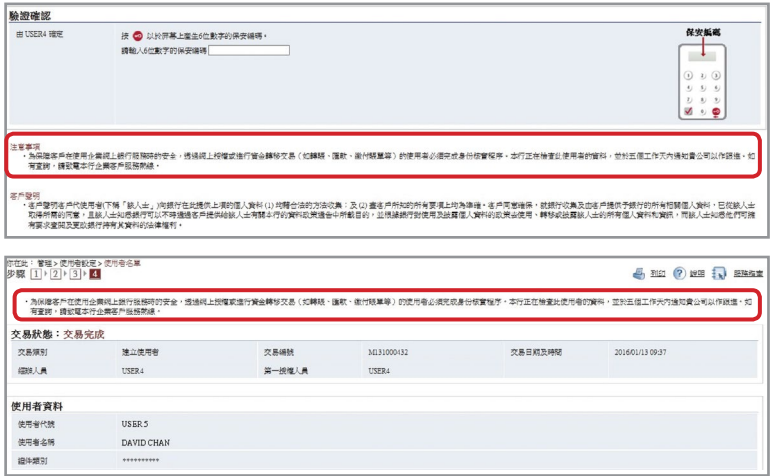

# **5.2 修改使用者設定**

進入「管理」項下的「使用者設定」版面修改現有使用者的設定。

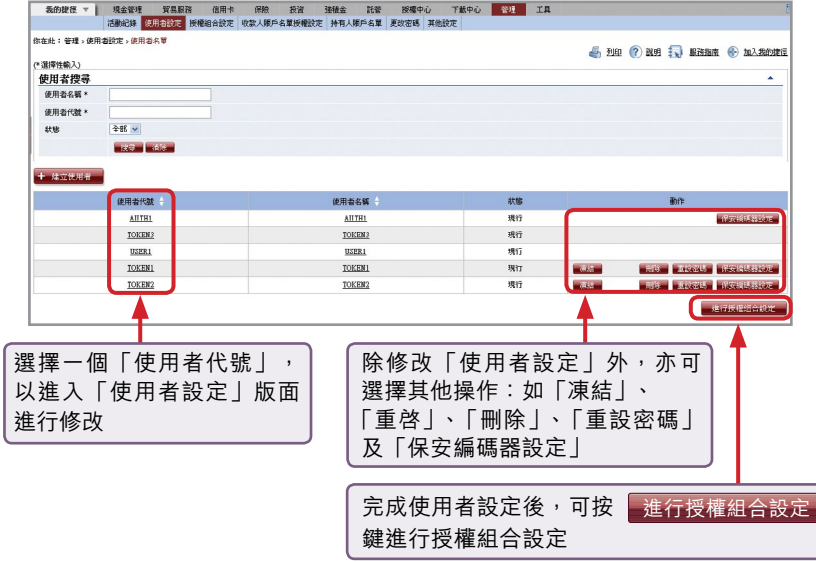